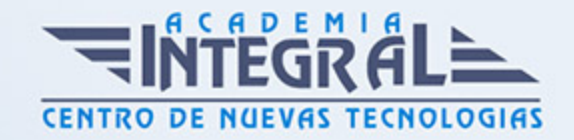

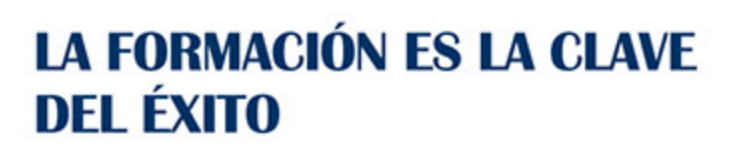

...............

## Guía del Curso

# Curso de Presto: Especialista en Presupuestos, Mediciones, Certificaciones y Control de Costes en Construcción Nivel Básico

Modalidad de realización del curso: Online Titulación: Diploma acreditativo con las horas del curso

#### **OBJETIVOS**

Gracias a este Curso de Presto: Especialista en Presupuestos, Mediciones, Certificaciones y Control de Costes en Construcción Nivel Básico encontrarás una formación integral en gestión de costes para proyectos de construcción. Aprender Presto y sus complementos te capacitará en la creación de presupuestos, mediciones y certificaciones. Es decir, adquirirás valiosos conocimientos en el control de costes y habilidades clave en el sector de la construcción. Esto te proporcionará multitud de oportunidades de empleo en constructoras para realizar estudio y dirección de obra y en estudios de arquitectura, para trabajar con mediciones en fase de proyecto. Experimentarás un progreso profesional en un campo en constante demanda.

#### CONTENIDOS

### UNIDAD DIDÁCTICA 1. INTRODUCCIÓN

- 1. ¿Para qué sirve Presto?
- 2. Perfiles de uso de Presto

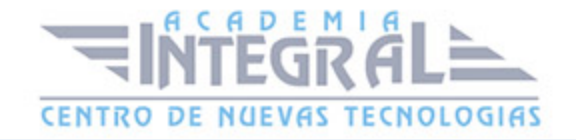

- 3. Instalar y abrir Presto
- 4. Estructura modular de Presto y autorización de módulos
- 5. El interfaz
- 6. El entorno de trabajo
- 7. Propiedades de la obra
- 8. Variables generales de la obra
- 9. Mejoras y novedades de PRESTO

#### UNIDAD DIDÁCTICA 2. LAS HERRAMIENTAS BÁSICAS

- 1. Archivo
- 2. Edición
- 3. Ver
- 4. Referencias
- 5. Herramientas
- 6. Procesos
- 7. Complementos
- 8. Cálculos
- 9. Informes

#### UNIDAD DIDÁCTICA 3. DEFINICIONES. EL PRESUPUESTO.

- 1. Ventana presupuesto
- 2. Ventana conceptos
- 3. Ventana entidades
- 4. Ventana sistemas de gestión QMASS
- 5. Ventana Agenda y Fechas
- 6. Ventana archivos
- 7. Ventana relaciones

### UNIDAD DIDÁCTICA 4. COMO REALIZAR UN PRESUPUESTO, CON MEDICIONES Y CERTIFICACIONES. CREACION DE CONCEPTOS

1. Creación de una obra nueva

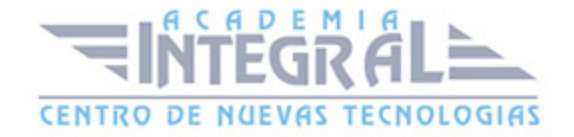

- 2. Crear una estructura de capítulos y partidas
- 3. Crear subcapítulos
- 4. Descomponer una partida
- 5. Añadir un texto
- 6. Duplicar concepto
- 7. Modificación de precios y cantidades
- 8. Conceptos de tipo porcentaje Medios auxiliares
- 9. Costes indirectos
- 10. Abrir una referencia
- 11. Copiar un concepto de un cuadro de precios
- 12. Copiar más conceptos del cuadro de precios
- 13. Copiar conceptos de otra obra
- 14. Ordenar conceptos
- 15. Precios auxiliares
- 16. Desplazamientos en la obra

### UNIDAD DIDÁCTICA 5. COMO REALIZAR UN PRESUPUESTO, CON MEDICIONES Y CERTIFICACIONES. MEDICIONES

- 1. Crear líneas de medición
- 2. Mediciones por espacios
- 3. Igual medición

UNIDAD DIDÁCTICA 6. COMO REALIZAR UN PRESUPUESTO, CON MEDICIONES Y CERTIFICACIONES. CÓMO TERMINAR UN PRESUPUESTO

- 1. Ajustar el presupuesto a un importe
- 2. Redondeos
- 3. Deshacer los cambios
- 4. Ventana "Conceptos"
- 5. Añadir agentes de la edificación
- 6. Anotar los distintos porcentajes a aplicar a la obra

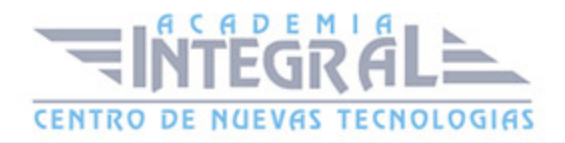

7. Hacer una copia de seguridad

UNIDAD DIDÁCTICA 7. COMO REALIZAR UN PRESUPUESTO, CON MEDICIONES Y CERTIFICACIONES. IMPRESIÓN DE RESULTADOS. CONEXIÓN CON OTROS PROGRAMAS

- 1. Imprimir las mediciones y el presupuesto
- 2. Imprimir el resumen del presupuesto
- 3. Obtener más resultados impresos del presupuesto
- 4. Personalizar informes: insertar un logotipo en la cabecera
- 5. Conexión con otros programas

### UNIDAD DIDÁCTICA 8. COMO REALIZAR UN PRESUPUESTO, CON MEDICIONES Y CERTIFICACIONES. CERTIFICACIONES

- 1. Gestión de fechas
- 2. Certificar por líneas de certificación
- 3. Certificar por fases
- 4. Resumen de certificación

#### UNIDAD DIDÁCTICA 9. DISEÑO DE INFORMES.

- 1. Vista Preliminar
- 2. Exportar
- 3. Diseño de informes

### UNIDAD DIDÁCTICA 10. PRESTO CAD. COMPLEMENTO AUTOCAD PARA PRESTO

- 1. XCA: Mediciones generadas con Allplan
- 2. Importar medición CAD
- 3. Archivo
- 4. Ver

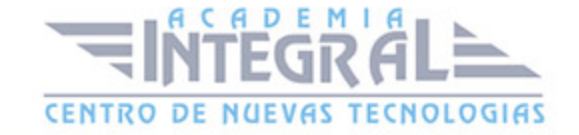

- 5. Medición
- 6. Ventana del dibujo

### UNIDAD DIDÁCTICA 11. COST-IT. COMPLEMENTO REVIT PARA PRESTO

- 1. Compatibilidad y opciones de Cost-it
- 2. Exportar elementos de Revit a Presto
- 3. Asociar elementos del modelo de Revit a un cuadro de precios
- 4. Localizar mediciones de Presto en elementos de Revit
- 5. Sellar y Filtrar elementos
- 6. Estructura del presupuesto generado en Cost-it
- 7. Gestión de cambios del modelo
- 8. Importar a Revit desde Presto
- 9. Arrastrar
- 10. Mejoras de la versión de Cost-it

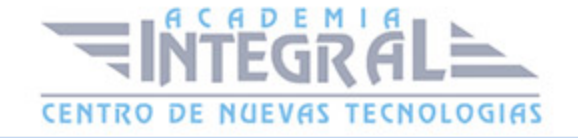

C/ San Lorenzo 2 - 2 29001 Málaga

T1f952 215 476 Fax951 987 941

#### www.academiaintegral.com.es

E - main fo@academiaintegral.com.es